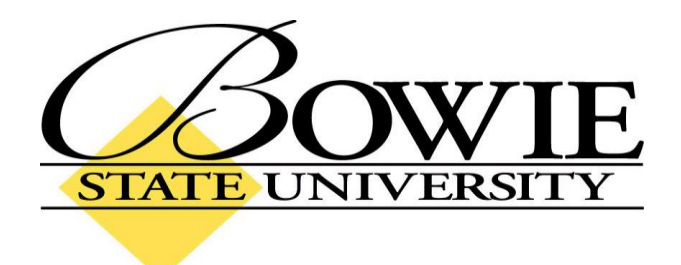

## **PeopleSoft 9.0 Teaching Schedule**

## **Teaching Schedule**

The Faculty Center page displays all of the courses an instructor is currently teaching. To navigate to the Faculty Center page (shown below), go to:

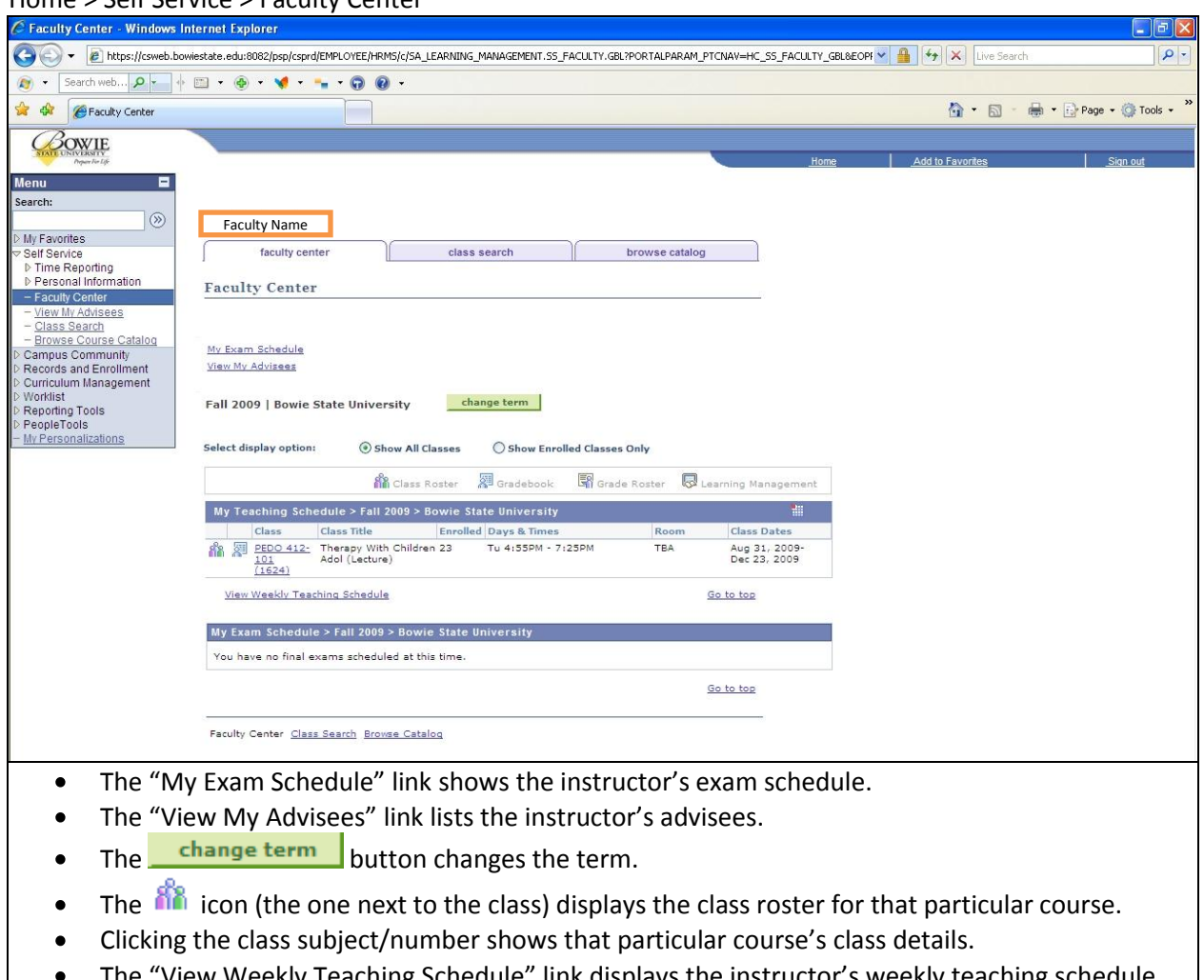

## Home > Self Service > Faculty Center

The "View Weekly Teaching Schedule" link displays the instructor's weekly teaching schedule. (Shown below)

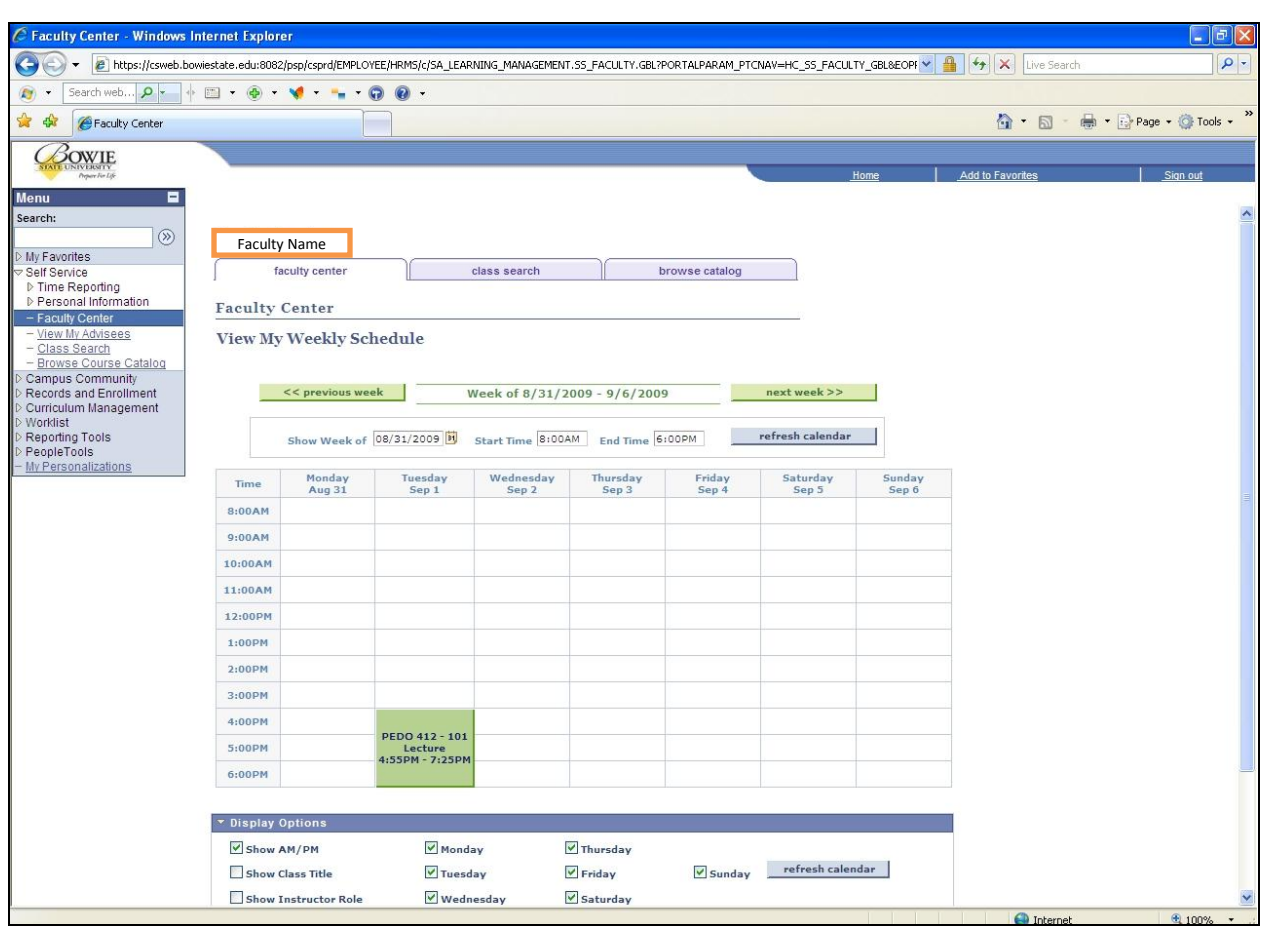

## **Example Weekly Teaching Schedule**